# **IMPLEMENTAÇÃO DE UMA FERRAMENTA INTERATIVA PARA TRIANGULAÇÃO MULTISSENSOR**

VANDER LUIS DE SOUZA FREITAS <sup>3</sup>

ANTONIO MARIA GARCIA TOMMASELLI $^{1,2}\,$ 

JOSÉ MARCATO JÚNIOR <sup>2</sup>

Universidade Estadual Paulista - UNESP Faculdade de Ciências e Tecnologia - FCT **<sup>1</sup>** Departamento de Cartografia, Presidente Prudente, SP **<sup>2</sup>**PPGCC – Programa de Pós Graduação em Ciências Cartográficas **<sup>3</sup>** Bolsista PIBIC-CNPq vandercomp@gmail.com, tomaseli@fct.unesp.br, jrmarcato@gmail.com

RESUMO – O desenvolvimento de múltiplos sistemas de aquisição de imagens digitais, alguns dos quais embarcados em satélites de Sensoriamento Remoto, e o grande avanço das tecnologias computacionais nas últimas décadas, contribuíram para o significativo aumento do campo de utilização da Fotogrametria, exigindo fundamentação teórica e ampliando iniciativas de implementação e uso operacional de novas ferramentas digitais. Mesmo com a disponibilidade de várias ferramentas comerciais, há a necessidade de softwares que tenham fluxo automático e que tratem os diversos tipos de sensores passivos existentes, como o de quadro e o de varredura linear, e que utilizem pontos e linhas como elementos de controle. É neste sentido que este trabalho trata do desenvolvimento de uma ferramenta interativa para triangulação multissensor, com suporte a orientação de imagens CBERS através de pontos e linhas de controle. São apresentadas as principais funcionalidades da aplicação em desenvolvimento.

ABSTRACT – The development of several systems for acquisition of digital images, some of which used in Remote Sensing Satellites, and the spread of computational technologies in the last decades, contributed to the expansion of the Photogrammetric field, requiring theoretical background and the implementation and operational use of new digital tools. Even with the availability of several commercial software tools, there is a need for software with fully automatic flow and which have room for the existing optical sensors, like frame and pushbroom, and which use points and lines as control elements. This paper presents the current status of the development of an interactive tool for the multisensor triangulation, supporting orientation of CBERS images orientation using ground control points and ground control lines. The main features of this software will be presented and discussed.

# **1 INTRODUÇÃO**

Nos últimos anos, com o intenso desenvolvimento das tecnologias computacionais e com os programas espaciais, a tecnologia de Sensoriamento Remoto vem sendo aprimorada, permitindo que vários países tenham seus sistemas próprios de aquisição e processamento. O Brasil firmou um acordo em 1988 com a China para criação de satélites avançados de Sensoriamento Remoto, originando o Programa CBERS (*China-Brazil Earth Resources Satellite* – Satélite Sino Brasileiro de Recursos Terrestres). Este programa promoveu um intenso desenvolvimento de várias áreas da ciência, na China e no Brasil (INPE, 2007). Uma característica importante dos satélites CBERS é que as imagens por ele adquiridas são disponibilizadas gratuitamente através da internet. Com isto, houve a necessidade de desenvolver estudos sobre as etapas de pós-processamento das imagens e, entre estas etapas, está a orientação das imagens, o que permitirá sua correção geométrica. A orientação das imagens pode ser feita diretamente, usando dados dos sensores de posição e atitude embarcados, ou indiretamente através de fototriangulação por feixes de raios.

Existem muitos *softwares* proprietários para realizar as etapas da fototriangulação, mas que necessitam de interação com o operador para a localização e medição de entidades de controle. Existem também iniciativas de desenvolvimento de software livre, como o EFOTO (BRITO *et al*, 2011), mas que também utilizam somente entidades do tipo ponto. Constata-se, portanto, que há ainda a necessidade de softwares que tenham um fluxo automático e que sejam *open-source*. Para atividades de pesquisa é fundamental ter acesso a todo o código fonte, para poder implementar

modelos matemáticos alternativos, entender o fluxo de processamento e os problemas numéricos envolvidos. Neste sentido o projeto de Triangulação Multissensor (TOMMASELLI, 2010; FREITAS e TOMMASELLI, 2011) foi iniciado para o desenvolvimento de uma ferramenta de triangulação de imagens de diferentes sensores simultaneamente (como sensores de quadro e de varredura) e, além disso, para que esta pudesse utilizar diferentes tipos de entidades de controle de campo, como pontos ou linhas retas.

Conhecendo-se *a priori* os parâmetros de orientação do sensor (modelo de plataforma) é possível definir aproximadamente a localização de entidades de interesse (pontos e linhas de controle) para que se faça interativamente ou automaticamente a medição das coordenadas destas entidades. Neste sentido, a plataforma em desenvolvimento serve de interface, uma vez que disponibiliza janelas interativas para preenchimento dos parâmetros e aciona as ferramentas para processamento dos dados, também permitindo a medição interativa de pontos e vértices de linhas.

Alguns softwares previamente desenvolvidos foram incorporados ao programa multissensor, e, para tanto, estes sofreram algumas adaptações, justamente para viabilizar a integração. Igualmente, algumas alterações pertinentes foram realizadas para melhorar o desempenho das ferramentas e promover maior organização de arquivos e diretórios.

O objetivo geral deste artigo é mostrar o estágio de desenvolvimento do programa de triangulação multissensor, que é uma plataforma fotogramétrica que permite a integração de diferentes tipos de sensores e de formas de controle de campo. Este software integra outras ferramentas já desenvolvidas anteriormente, como o programa TMS (RUY, 2008; MARCATO JUNIOR *et al*, 2010) e o programa para medição automática e interativa de pontos e linhas de controle (PETRI e TOMMASELLI, 2010). Serão apresentados, ainda, os resultados com a utilização de ferramentas de extração seletiva de entidades de controle, com base em valores *a priori* dos parâmetros de orientação do sensor e nas características radiométricas da entidade.

## **2 FUNDAMENTAÇÃO TEÓRICA**

## **2.1 Modelos de sensor**

Os sensores de aquisição de imagens captam feixes de raios refletidos no terreno. Estes raios são oriundos de fontes naturais (o Sol, por exemplo) ou de fontes artificiais (emissores de microondas, lasers ou mesmo *flashs* de câmaras e lâmpadas). Para descrever a geometria dos sensores existem modelos matemáticos com características próprias e que podem ser usados para vários tipos de tomadas. O modelo de sensor é definido pela geometria interna de coleta da imagem, e pelos Parâmetros de Orientação Interior (POI) – distância focal (f); coordenadas do Ponto Principal (pp) –  $x_0$  e y<sub>0</sub>; coeficientes das distorções das lentes (radial simétrica – K<sub>1</sub>, K<sub>2</sub>, K<sub>3</sub>; e descentrada – P<sub>1</sub> e P<sub>2</sub>) e; parâmetros de afinidade (A e B) (MIKHAIL *et al*, 2001). O conhecimento dos parâmetros de orientação interior possibilita a correção das distorções existentes nas imagens e, portanto, a reconstrução de um feixe de raios no referencial do sistema fotogramétrico, etapa esta conhecida como orientação interior.

Os sensores do tipo *frame* (quadro) são capazes de capturar uma cena em formato de quadro, gerando uma imagem inteira no mesmo instante. Em contrapartida, sensores do tipo *pushbroom* (varredura linear) constroem a imagem linha a linha e, portanto, cada linha da imagem é tomada de uma posição e orientação diferente da anterior (MEDEIROS, 2007).

#### **2.2 Modelos de plataforma**

O modelo de plataforma, ou Orientação Exterior, estabelece a posição e orientação do feixe de raios em relação ao referencial do espaço objeto (MIKHAIL *et al*, 2001). Deste modo, subentende-se que todo sensor de aquisição de imagens tem uma plataforma como base e que, para que seja possível obter informações confiáveis das imagens, é essencial ter conhecimento dos POE (Parâmetros de Orientação Exterior) da cena estudada.

Cada tipo de sensor possui um conjunto de POE. O sensor do tipo *frame* (quadro) é definido por seis parâmetros, dos quais três dizem respeito à posição do Centro Perspectivo - CP ( $X_0$ ,  $Y_0$ ,  $Z_0$ ) e os outros três restantes descrevem sua orientação em relação ao espaço objeto (ω, φ e κ). Os POE de um sensor *pushbroom* variam continuamente para cada linha da imagem, podendo ser descritos por polinômios, no caso de plataformas orbitais, pois o intervalo de coleta de uma imagem é bastante curto e a plataforma é relativamente estável (ORUN e NATARAJAN, 1994).

No caso da determinação direta dos POE, além dos seis parâmetros medidos, devem ser conhecidos ainda os ângulos de *boresight* (orientação do sensor de imageamento em relação à unidade que determina a atitude da plataforma) e *lever arm* (vetor que liga o centro perspectivo do sensor ao ponto no qual a posição da plataforma é determinada). Para plataformas orbitais podem ser usados modelos orbitais para descrever a trajetória e orientação do sensor e, neste caso, os ângulos de orientação são denominados *Roll*, *Pitch* e *Yaw*, e, além destes, se tem mais três parâmetros, relacionados às velocidades nos eixos cartesianos x, y e z (Vx, Vy e Vz), e outros dezoito coeficientes para a representação polinomial, somando um total de vinte e sete parâmetros (KIM e DOWMAN, 2006).

#### **2.3 Triangulação multissensor**

A triangulação multissensor é uma técnica fotogramétrica de estimação dos POE e das coordenadas de pontos no espaço objeto, utilizando simultaneamente sensores de diferentes geometrias, por exemplo, sensores *pushbroom* e sensores do tipo *frame*. Para isto, devem ser formulados os modelos dos sensores (orientação interior) e de plataforma (orientação exterior) e isto implica na definição de equações que permitam projetar entidades do espaço objeto para o espaço imagem e também as equações inversas.

Para os sensores de quadro, o modelo de sensor é a câmara convencional e o de plataforma é dado em função dos seis parâmetros de OE (três rotações e as coordenadas do CP). Assim, todos os pontos medidos em uma imagem de quadro compartilham os mesmos parâmetros de OE e OI. Se a câmara for estável, então em todo o bloco os parâmetros de OI serão os mesmos, podendo ser determinados no ajuste em bloco (calibração em serviço) ou fixados, confiando-se nos parâmetros determinados previamente (pré-calibração).

No caso dos sensores *pushbroom* os parâmetros da plataforma variam continuamente e podem ser descritos por um grupo de polinômios ou por um modelo de órbita (conforme mencionado na seção 2.2). Nestes casos o grupo de parâmetros que descreve a imagem pode ser de, no mínimo seis (considerando apenas a OE da primeira linha) ou mais, dependendo da ordem do polinômio (DOWMAN e MICHALIS, 2003; POLI, 2004).

Para controle de campo com elementos do tipo ponto, são utilizadas, geralmente, as equações de colinearidade, que permitem estabelecer um vetor de visada para cada ponto. Dependendo do tipo de sensor, serão usadas diferentes estratégias para os POE. A seguir, as equações de colinearidade para geometria de quadro, adaptado de Mikhail *et al* (2001):

$$
x_{s} = -f \cdot \frac{m_{11} \cdot (X - X_{CP}) + m_{12} \cdot (Y - Y_{CP}) + m_{13} \cdot (Z - Z_{CP})}{m_{31} \cdot (X - X_{CP}) + m_{32} \cdot (Y - Y_{CP}) + m_{33} \cdot (Z - Z_{CP})}
$$
  
\n
$$
y_{s} = -f \cdot \frac{m_{21} \cdot (X - X_{CP}) + m_{22} \cdot (Y - Y_{CP}) + m_{23} \cdot (Z - Z_{CP})}{m_{31} \cdot (X - X_{CP}) + m_{32} \cdot (Y - Y_{CP}) + m_{33} \cdot (Z - Z_{CP})}
$$
\n(1)

Nas equações (1), *mij* são os elementos da matriz de rotação; *f* é a distância focal da câmara; (*XCP, YCP, ZCP*) são as coordenadas do CP no referencial do espaço objeto; (*X, Y, Z*) são as coordenadas do ponto no referencial do espaço objeto. Observa-se que, para este caso, são geradas duas equações para cada ponto observado, independentemente do tipo de sensor, podendo-se ajustar simultaneamente vários tipos de imagens.

No caso de linhas de controle, pode ser utilizado o modelo de Coplanaridade com linhas retas (MULAWA e MIKHAIL, 1988). Este modelo considera que o vetor de visada no espaço imagem e o plano de projeção no espaço objeto sejam coplanares. Matematicamente, considera-se que o produto escalar entre o vetor de visada e o vetor normal ao plano de projeção seja igual a zero, pois v<sub>i</sub>, após ser rotacionado, fica ortogonal ao vetor normal, conforme a equação (2).

$$
\overrightarrow{N} \cdot R\begin{pmatrix} x_s \\ y_s \\ -f \end{pmatrix} = \begin{pmatrix} N_1 \\ N_2 \\ N_3 \end{pmatrix} \cdot \begin{pmatrix} m_{11} \cdot x_s + m_{12} \cdot y_s - m_{13} \cdot f \\ m_{21} \cdot x_s + m_{22} \cdot y_s - m_{23} \cdot f \\ m_{31} \cdot x_s + m_{32} \cdot y_s - m_{33} \cdot f \end{pmatrix} = 0
$$
\n(2)

Neste caso  $\overline{N}$  representa o vetor normal ao plano no espaço objeto; *R* é a matriz de rotação do sistema de referência do espaço imagem para o sistema de referência do espaço objeto; (*x<sup>s</sup> , y<sup>s</sup> , -f*) é o vetor de visada do ponto *p* no sistema do sensor modificado (com origem no CP). Para sensores *pushbroom*, pode-se considerar o eixo x na direção do movimento da órbita, e o vetor normal e a matriz de rotação como variantes em função do tempo.

## **2.4 Pirâmides de imagens**

Esta etapa consiste em gerar imagens com dimensões menores que as originais, eliminando-se, também, a informação incompatível com cada resolução pela suavização prévia das imagens. Em outras palavras, deve-se criar um número **n** de imagens, cada uma suavizada e com metade das dimensões da anterior, resultando em imagens com ¼ do número de pixels da imagem a um nível acima da pirâmide. Na técnica de geração de pirâmide Gaussiana (utilizada neste trabalho), cada imagem em um determinado nível da pirâmide é submetida a um filtro Gaussiano de suavização seguido da reamostragem. O processo de geração de pirâmide é importante para a aceleração dos processos, pois, no momento da extração das entidades de interesse, o carregamento da imagem original para visualização e para busca destas feições tem um grande custo computacional. Sendo assim, com as imagens de dimensões menores encontra-se uma maneira de visualizá-las, concomitantemente ao processo de busca por feições, sem que demande um tempo grande de resposta do computador. A pirâmide de imagens também é usada nos algoritmos de automação, iniciando-se o processo de busca sempre por imagens de menor resolução.

#### **2.5 Extração automática de retas de controle na imagem**

Um dos objetivos do projeto de triangulação multissensor é a extração automática ou semiautomática nas imagens das entidades de controle do tipo retas. Para tanto, são necessários vários processos de realce e análise de imagens, alguns dos quais serão descritos a seguir.

## **2.5.1 Detecção de bordas**

A detecção de bordas é o método usado mais para segmentar as imagens com base nas variações abruptas (locais) de intensidade (GONZALEZ e WOODS, 2009). Para tanto, pode-se aplicar filtros (máscaras) que percorram toda a imagem e encontrem variações significativas de brilho entre pixels vizinhos, caracterizando uma descontinuidade e, consequentemente, encontrando uma borda. Um operador conhecido para detecção de bordas é o de Nevatia e Babu, que sugere a aplicação de doze filtros, cada um próprio para detectar bordas de uma direção específica. Como, neste trabalho, se sabe *a priori* a inclinação da reta, basta que um destes filtros, cuja inclinação seja próxima à da reta original, seja aplicado. Para maximizar a eficácia do método, Artero e Tommaselli (2009) criaram algoritmos que geram filtros semelhantes aos de Nevatia e Babu, em tempo de execução, próprio para detectar bordas com direções similares às da reta que se deseja extrair, obtendo resultados melhores que os da abordagem original, a qual extrai todas as bordas e não apenas as de interesse. Este processo, desenvolvido por Artero e Tommaselli (2009) foi denominado de extração seletiva de bordas.

#### **2.5.2 Limiarização e Binarização**

O processo de limiarização é utilizado para segmentar imagens, e consiste em encontrar um valor de intensidade de pixel (limiar) que seja o limite entre o fundo da cena e os objetos de interesse. As técnicas de limiarização automática devem ser capazes de fornecer automaticamente um valor (limiar) para o qual todos os pixels com valores de brilho (ou magnitude do gradiente) inferiores a esse limiar devam ser eliminados. Comumente, a etapa de limiarização é utilizada para eliminar as bordas insignificantes da imagem após o processo de detecção de bordas. De maneira geral, é possível afirmar que as bordas menos importantes (e que devem ser eliminadas) são aquelas que possuem uma magnitude muito pequena (ARTERO e TOMMASELLI, 2000).

O processo de binarização está relacionado à etapa de limiarização e consiste na transformação de imagens em tons de cinza (ou coloridas) em imagens binárias. Sucintamente, pode-se definir o processo de binarização como a conversão de uma imagem em tons de cinza ou colorida em uma imagem binária, na qual os pixels podem assumir apenas dois valores (0 ou 1, preto ou branco). Estes valores são atribuídos aos pixels a partir de um limiar, que pode ser obtido por várias técnicas conhecidas na literatura.

A técnica de binarização de uma imagem depende muito do tipo de implementação, pois existem casos em que se desprezam todos os pixels abaixo de um determinado limiar, atribuindo a eles, por exemplo, o valor 0, separando-os dos objetos de interesse, que, neste caso, recebem valor 1. Outra possibilidade, testada neste trabalho, considera que o limiar seja um valor aproximado da intensidade dos pixels que pertencem à determinada entidade. Neste caso, a melhor alternativa é gerar um intervalo que contenha o limiar em seu interior, fazendo com que todos os pixels que tenham valor de brilho pertencente ao intervalo mantenham seu valor, e os demais sejam descartados. Esta técnica é similar à de fatiamento, mas com apenas um intervalo.

## **2.5.3 Afinamento por supressão não máxima**

Após as bordas terem sido detectadas na imagem, passam por uma etapa de limiarização para que os pixels de baixa magnitude sejam eliminados; em seguida estas bordas devem ser afinadas, para que restem apenas segmentos com largura de um pixel. A etapa de afinamento exige alguns cuidados, com relação ao tipo da imagem. No caso de ser uma imagem binária, são aplicadas técnicas de esqueletonização, de maneira que os pixels de borda sejam eliminados gradativamente até que sobrem apenas os pixels centrais. Entretanto, quando as imagens não são binárias, a esqueletonização simples não produz os melhores resultados, devendo ser aplicados outros algoritmos, como a supressão não máxima (ARTERO e TOMMASELLI, 2009). O método de supressão não máxima generalizada é uma extensão do método original de supressão não máxima, tendo sido desenvolvido por Artero e Tommaselli (2009). Consiste em realizar o afinamento das bordas, mas com a vantagem de não precisar da etapa de discretização dos ângulos de direção dos pixels de borda em ângulos pré-definidos. Desta maneira, é possível que a técnica seja utilizada em bordas cujos pixels tenham qualquer direção (de 0 a 360°), pois ela determina em tempo real os pixels que devem ser investigados.

## **2.5.4 Transformada de Hough**

Para a detecção e a vetorização de linhas em imagens pode-se utilizar a transformada de Hough. Sua função é detectar formas passíveis de parametrização, como linhas, círculos e elipses. A origem desta técnica está nos trabalhos desenvolvidos por Hough na década de 60, que abordou o problema original de determinação de pontos colineares na

#### *IV Simpósio Brasileiro de Ciências Geodésicas e Tecnologias da Geoinformação Recife - PE, 06- 09 de Maio de 2012*

imagem. A transformada de Hough clássica, usada para a detecção de linhas retas, envolve a transformação de cada um dos pontos da imagem de uma linha reta para um espaço de parâmetros. O espaço de parâmetros é definido por uma representação paramétrica usada para descrever linhas. Hough optou por usar os parâmetros angular e linear da reta, e assim o espaço de parâmetros torna-se um plano bidimensional (DUDA e HART, 1972).

Apesar da Transformada de Hough ser uma técnica robusta e muito conhecida, apresenta dificuldades quanto à necessidade de uma grande estrutura de dados. Além disso, não se consegue definir o início e o fim das retas determinadas, o que pode ser realizado em uma etapa posterior à identificação das linhas retas. Por outro lado, os problemas de oclusão e ruídos que ocorrem em imagens orbitais podem ser resolvidos com esta técnica.

Para o caso da transformada de Hough para retas, uma possibilidade é usar a informação *a priori* da orientação aproximada da reta que se deseja determinar, que neste caso é obtida pelo cálculo das coordenadas dos extremos dessa reta, definida no espaço objeto, e projetada para o espaço imagem através do modelo de plataforma ou de uma transformação afim. Assim, com essa possível área de extração diminui-se significativamente a dimensão da matriz de acumuladores no espaço objeto e há a necessidade apenas de calcular uma pequena variação nesse intervalo.

## **3 DESENVOLVIMENTO**

Para a implementação das interfaces do programa de triangulação multissensor, foi utilizado o ambiente de desenvolvimento integrado (IDE – *Integrated Development Environment*) wxDev C++, que é uma ferramenta *open source*, e utiliza a biblioteca gráfica wxWidgets (WXDEVC, 2011). A biblioteca FreeImage (FREEIMAGE, 2011) também foi utilizada, em manipulações simples de imagens, como reamostragem, carregamento e salvamento.

Como objeto de estudo, e para a realização de testes, foram utilizadas imagens obtidas pelo sensor HRC do satélite CBERS-2B (INPE, 2007), as quais estão disponíveis gratuitamente na internet. E para auxiliar na manipulação dos dados provenientes destas imagens, foi usado o programa xml2csv (A7SOFT, 2011), que extrai dados dos arquivos de *metadados* XML que acompanham as imagens e cria arquivos do tipo texto, com extensão \*.csv (*comma-separated values*), que podem ser facilmente lidos através de funções básicas de manipulação de arquivos.

O desenvolvimento do programa partiu do levantamento de requisitos, junto ao grupo de Fotogrametria da Unesp de Presidente Prudente, levando-se em consideração as necessidades que o software deveria atender. A partir disto, houve a necessidade de criar a janela principal da plataforma (Figura 1 (a)), para que, a partir dela, fosse possível acessar a maior parte dos recursos do programa, bem como adaptar e integrar outras ferramentas já desenvolvidas. Esta tela é dividida em componentes, tais como: uma coluna que mostra os passos da triangulação multissensor, sendo que os que já foram efetuados ficam sinalizados; uma barra de menu, que proporciona acesso às funcionalidades que o programa oferece; a lista das imagens que o usuário carregou; outra com as que já receberam todos os seus parâmetros e já foram salvas juntamente com suas pirâmides; um espaço chamado *Informations* que mostra toda a execução do sistema de forma detalhada.

O passo seguinte consistiu na definição da estrutura de dados para armazenar informações sobre os projetos que são criados pelo usuário, como nome, data de criação, versão, diretórios, etc. Logo em seguida foi desenvolvida a tela para criação do projeto, dando ao usuário a possibilidade de escolher alguns diretórios para salvamento de arquivos e informar alguns dados pertinentes, de forma que o desenvolvimento acompanhasse a lógica de uso da aplicação. A partir das definições de criação do projeto e de levantamento dos dados necessários, é gerado um arquivo de projeto, do tipo texto, com os dados fornecidos pelo usuário, viabilizando a criação, salvamento e recuperação de projetos.

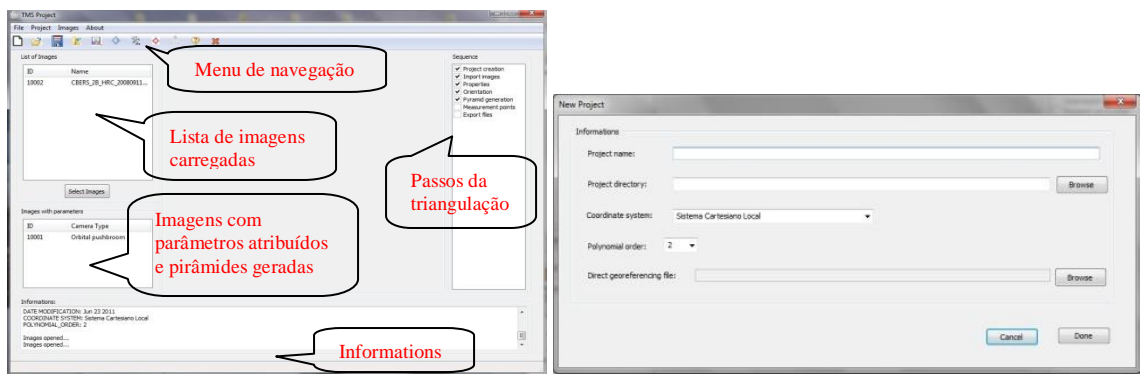

Figura 1 (a) Tela principal do software; (b) Janela de criação de novo projeto

Outro passo importante no desenvolvimento foi definir a melhor maneira de armazenar as imagens, juntamente com seus parâmetros e propriedades, levando-se em consideração que o número de imagens é variável. Observou-se que a utilização de estruturas de dados dinâmicas, atenderia às necessidades da aplicação, além de garantir um melhor gerenciamento dos recursos de memória. Deste modo, optou-se pela estrutura de dados do tipo Lista, pelo fato de não exigir um tratamento específico para acesso a seus elementos, pois o software demanda uma estrutura que aceite que as imagens sejam inseridas e removidas em diferentes posições. Portanto, foi criada uma biblioteca chamada *ListaImagens*, que possui todos os métodos para inicialização, inserção, remoção e busca de elementos na lista, a partir de qualquer endereço.

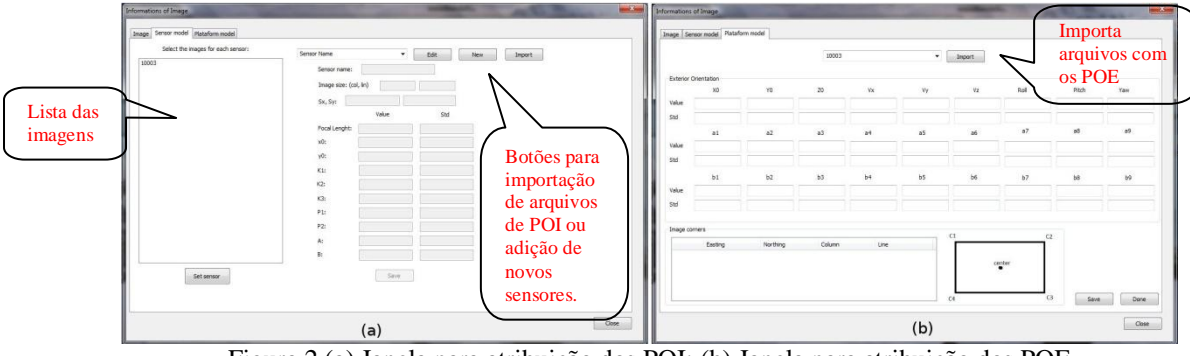

Figura 2 (a) Janela para atribuição dos POI; (b) Janela para atribuição dos POE

Uma janela de seleção de tipo de sensor foi desenvolvida para que, no momento de atribuição dos parâmetros de orientação exterior (POE), apenas os campos próprios de imagens adquiridas por cada tipo de sensor ficassem disponíveis. Esta seleção pode ser feita separadamente para cada imagem ou apenas uma vez, para um bloco de imagens. Ao terminar a escolha do tipo do sensor, todas as imagens devem ter seus parâmetros de orientação interior (POI) e POE atribuídos, através de telas cujo preenchimento pode ser realizado por importação de arquivos ou de modo interativo, sendo que estes arquivos são específicos para cada caso. Para a tela de POI (Figura 2 (a)), o arquivo de importação tem extensão \*.iop, e para a janela de POE (Figura 2 (b)) existem duas possibilidades: pode ser através da importação de um arquivo de extensão \*.eop (várias imagens tem seus parâmetros preenchidos de uma só vez), ou, no caso de imagens CBERS-2B HRC, através do arquivo de *metadados* XML que as acompanha, com o auxílio do programa *xml2csv*. Esta etapa de importação do XML é seguida da execução de algoritmos desenvolvidos por Oliveira *et al* (2011), que realizam o ajustamento de polinômios aos dados de posição e atitude extraídos do arquivo, retornando apenas um valor para cada campo correspondente. Vale ressaltar que do arquivo XML também são extraídas as coordenadas dos cantos da imagem, tanto no sistema UTM (E, N) quanto em coordenadas na imagem (coluna, linha), gerando um arquivo que servirá de entrada para o programa de Medição de Pontos e Linhas de controle (MPLC) (PETRI e TOMMASELLI, 2010) em uma etapa posterior. Como dito anteriormente, e sabendo que cada sensor possui um conjunto de POE (seção 2.2), ao definir o tipo do sensor de aquisição das imagens, o programa passa a ter conhecimento de quais POE deverão ser informados pelo usuário, de modo que apenas os campos necessários fiquem disponíveis para preenchimento.

Terminadas as atribuições de parâmetros de orientação às imagens selecionadas, inicia-se o processo de criação das pirâmides das imagens e de seus arquivos de orientação. Através de alguns experimentos, observou-se que a geração de pirâmides é uma tarefa custosa para o processador, e que toda vez que o método correspondente era acionado, o programa aguardava sua finalização antes de permitir a execução de outros processos. Para resolver este problema, o método de geração de pirâmides, juntamente com a função de criação dos arquivos de orientação, foi colocado em uma *thread*, para que executasse de modo concorrente à utilização do software, fazendo com que o usuário não tenha que esperar que as pirâmides sejam geradas para continuar a utilizar o programa. A classe criada recebeu o nome de **PiramideOrientacao**, e é herdeira da classe **wxThread**, a qual é nativa da biblioteca **wxWidgets**.

Como dito anteriormente, alguns softwares pré-existentes foram integrados à plataforma. O primeiro deles foi o programa MPLC (PETRI e TOMMASELLI, 2010), o qual sofreu algumas adaptações, para viabilizar a integração, sendo a primeira delas relacionada à forma com que ele inicia sua execução. Ao selecionar o ícone para executar o programa de medição, na barra de ferramentas da plataforma principal, são listadas todas as imagens que tiveram seus POI e POE atribuídos. Cada uma delas possui um arquivo, gerado no momento da importação do arquivo de *metadados* XML, contendo as coordenadas de seus cantos, seu diretório, e o diretório do projeto. Este arquivo é essencial para que o software de medição possa ser executado.

Depois de iniciado, o programa MPLC abre uma janela para medição de pontos de controle, que parte da importação de um arquivo com as coordenadas dos pontos, no sistema de coordenadas UTM. As coordenadas destes pontos são transformadas para coordenadas na imagem (coluna, linha) por meio de uma transformação afim, inicialmente calculada através das coordenadas dos cantos da imagem. A cada ponto medido na imagem, os parâmetros da transformação são refinados, de modo que o próximo ponto seja projetado em uma posição mais próxima da real, quando comparado com o ponto anterior. Terminada a medição dos pontos, antes da medição das linhas retas de controle, são criados dois arquivos, os quais serão utilizados para acionar o programa TMS: um com as coordenadas dos pontos no sistema UTM (de extensão \*.gcp), e outro com as coordenadas dos pontos na imagem (extensão \*.img).

A medição das linhas de controle inicia-se com a importação de um arquivo que contém os tons de cinza esperados das linhas e as coordenadas de seus vértices no sistema UTM (ou em um sistema local), e utiliza a

#### *IV Simpósio Brasileiro de Ciências Geodésicas e Tecnologias da Geoinformação Recife - PE, 06- 09 de Maio de 2012*

transformação afim, com os parâmetros que foram refinados com a medição de todos os pontos de controle, para transformar estas coordenadas em coluna e linha, de modo que sua localização aproximada seja definida na imagem. Desta forma, têm-se, aproximadamente, as áreas de busca que envolvem cada linha reta, a partir das quais são realizados recortes na imagem original, que serão utilizados nos algoritmos de processamento de imagens para encontrar as linhas retas.

Estes algoritmos seguem uma ordem lógica para realizar a extração seletiva das linhas retas, utilizando alguns métodos implementados por Artero e Tommaselli (2009), para detecção e afinamento de bordas em direções previamente conhecidas. A detecção de bordas é feita através de um filtro semelhante ao de Nevatia e Babu, porém, como se sabe *a priori* o ângulo de inclinação da reta, não é necessário calcular todos os doze filtros para escolher o de maior gradiente. A abordagem desenvolvida por Artero e Tommaselli (2009) é capaz de criar um filtro próprio para detecção de bordas em uma direção específica, fazendo com que a convolução seja mais rápida do que no algoritmo original de Nevatia e Babu. Com a finalidade de refinar o processo de extração, e para diminuir os ruídos provocados pelo baixo contraste da imagem, foi introduzido mais um critério seletivo, que é o intervalo espectral que contém a entidade procurada, fazendo com que, no momento da convolução, sejam calculados apenas os gradientes da janela que contenha ao menos um número **n** de pixels com tom de cinza dentro do intervalo inserido.

Após a detecção de bordas é preciso aplicar um algoritmo para afinamento de bordas adaptado da técnica de supressão não-máxima comum, desenvolvido por Artero e Tommaselli (2009), que, diferentemente do método original, não requer a etapa de discretização dos ângulos de direção dos pixels de borda em ângulos previamente definidos. Desta maneira, é possível que a técnica seja utilizada em bordas cujos pixels tenham qualquer direção (de 0 a 360°), pois ela determina em tempo real os pixels vizinhos que devem ser analisados.

Nesta etapa é aplicado um algoritmo de binarização, sendo necessário estabelecer um novo limiar capaz de remover a maior parte dos ruídos da cena. Este valor é obtido através de uma estatística que analisa o histograma da imagem e, a partir de um valor aproximado da quantidade de pixels que possa existir na feição (em função dos vértices projetados), realiza um corte no histograma, contando os pixels, dos de maior para os de menor magnitude. Feito isto, espera-se que os pixels que estejam incluídos neste percentual sejam pertencentes à reta, pois são os que possuem maior gradiente. Já os pixels restantes, que possuem baixos valores de brilho, são eliminados, como na Figura 3 (a). Estabelecido o limiar, basta aplicar o processo de binarização e prosseguir para o próximo passo.

A partir dos processamentos descritos anteriormente, já é possível aplicar a Transformada de Hough na imagem binarizada, a fim de extrair a linha desejada. Como os processamentos anteriores foram feitos através de detecção de bordas, as linhas que serão extraídas correspondem às bordas da entidade e não ao seu eixo central. Há, portanto, a necessidade de extrair ao menos duas linhas para que seja calculada a média e se tenha apenas uma linha resultante, ou então definir as retas de apoio nas regiões correspondentes às bordas.

Na Transformada de Hough implementada o espaço de acumulação foi aumentado, com os ângulos variando de vinte em vinte minutos de arco, fazendo com que diminuíssem as ocorrências de valores máximos de acumulação iguais. Após determinados os valores de máximo, realiza-se uma média dos valores de ρ (distância da reta até a coordenada (0,0)) de todas as retas extraídas da mesma imagem, pela necessidade de se obter apenas uma linha como resultado final, que corresponde ao eixo das linhas existentes. No caso em estudo, as linhas retas de apoio levantadas em campo são rodovias, sendo que os vértices armazenados estão justamente no eixo desta. Vale lembrar que o valor aproximado de θ (inclinação da reta) é conhecido, portanto o algoritmo não precisa percorrer toda a matriz de acumulação.

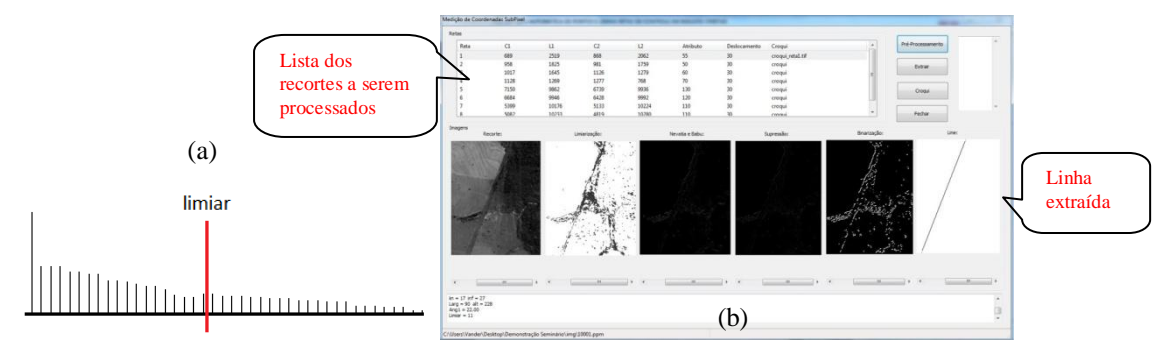

Figura 3 (a) – Exemplo de histograma de uma imagem, mostrando que à esquerda do ponto em que o limiar está corresponde à quantidade de pixels que se espera que a entidade tenha; (b) Extração de linhas retas de controle.

Terminada a aplicação da Transformada de Hough, inicia-se outro processo de extração, desenvolvido por Petri e Tommaselli (2010), a partir da imagem resultante da transformada. São aplicados algoritmos de processamento de imagens, seguidos de um ajuste de superfícies polinomiais, de modo que os pixels pertencentes à reta sejam extraídos com precisão subpixel (BAZAN et al, 2008), e gravados em um arquivo do tipo texto.

*V. L. S. Freitas, A. M. G. Tommaselli, J. Marcato Júnior* 

#### *IV Simpósio Brasileiro de Ciências Geodésicas e Tecnologias da Geoinformação Recife - PE, 06- 09 de Maio de 2012*

Finalmente, realizou-se a implementação de um módulo de acionamento do programa TMS. Esta fase foi iniciada pelo desenvolvimento de telas que interagissem com o usuário, para que ele pudesse escolher uma imagem ou um bloco de imagens e optar pelas propriedades da triangulação. Neste sentido, foi implementada uma tela com três abas, para atender a duas possibilidades: (1) o usuário já tem os arquivos de entrada do programa TMS, editados manualmente e deseja calcular a triangulação ou; (2) ele quer calcular a triangulação através das imagens do projeto, que tiveram POI e POE atribuídos, pontos de controle medidos e linhas retas de controle extraídas. A execução do programa TMS se dá a partir do momento em que as propriedades já tenham sido atribuídas e os arquivos de entrada tenham sido gerados. A partir disso, também é possível alterar os valores dos desvios-padrão das coordenadas imagem dos pontos e linhas de controle, através de uma terceira tela (Figura 4 (c)).

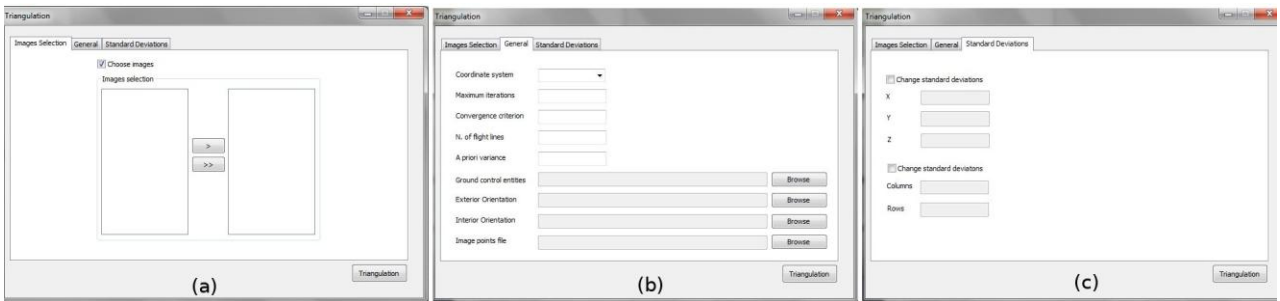

Figura 4 – Telas para acionamento do programa TMS. (a) Escolha das imagens para triangulação; (b) Atribuição das propriedades; (c) Mudança dos desvios-padrão das coordenadas dos pontos de controle.

Uma vez realizadas estas etapas e executado o programa TMS, são calculados os POE das imagens do bloco, bem como as coordenadas de terreno dos pontos fotogramétricos e sua Matriz Covariância. A descrição dos detalhes deste programa está fora do escopo deste trabalho e será apresentada em trabalhos futuros.

# **4 CONCLUSÕES**

Houve grande preocupação em criar uma ferramenta que pudesse suportar várias funcionalidades, viabilizando a integração de programas implementados pelo grupo de Fotogrametria da Unesp de Presidente Prudente. Deste modo, os softwares de extração automática de pontos e linhas de controle e de triangulação multissensor puderam ser incorporados à plataforma, para poderem trabalhar em conjunto. Além disto, as técnicas de detecção de feições lineares em imagens orbitais puderam ser estudadas e implementadas, a fim de melhorar a precisão da extração das feições, possibilitando o processamento subpixel.

A ferramenta multissensor, do modo como está sendo implementada, facilita a operação interativa pelo usuário, além de garantir a verificação dos dados de entrada para os processamentos, dando mais consistência aos projetos desenvolvidos e integrando várias ferramentas já existentes. Considerando que não existem muitos softwares proprietários de fototriangulação que utilizam linhas de controle, esta é uma alternativa que permitirá a obtenção de bons resultados operacionais.

Os próximos passos do projeto consistirão no estudo e desenvolvimento de técnicas para a localização automática de entidades homólogas em imagens aéreas e orbitais e sua medição com precisão subpixel. Do mesmo modo que foram estudadas técnicas de localização automática de linhas retas de controle, serão implementadas técnicas de localização de pontos de controle, por meio de cenas terrestres coletadas simultaneamente à determinação das coordenadas do ponto.

## **AGRADECIMENTOS**

Os autores gostariam de externar seus agradecimentos ao CNPq (Conselho Nacional de Desenvolvimento Científico e Tecnológico) pelo apoio a esta pesquisa na forma de uma bolsa PIBIC e auxílio à pesquisa (Edital Universal, proc. 477738/2009-5).

## **REFERÊNCIAS**

**A7soft®**: xml2csv, 2011. Disponível em: <http://www.a7soft.com/xml2csv.html> Acesso em: 2 nov. 2011.

ARTERO, A. O.; TOMMASELLI, A. M. G. Limiarização Automática de Imagens Digitais. **Boletim de Ciências Geodésicas**, v. 6, n. 1, p. 38-48, 2000.

ARTERO, A. O., TOMMASELLI, A. M. G. Detecção e afinamento de bordas em direções previamente conhecidas. **Boletim de Ciências Geodésicas**, v.15, p.157 - 177, 2009.

BAZAN, W. S., TOMMASELLI, A. M. G, GALO, M., TELLES, S. S. S. Métodos para extração de feições retas com precisão subpixel. **Boletim de Ciências Geodésicas**, v.14, p.128 - 148, 2008.

BRITO, J. L. et al.. E-FOTO: Development of an Open-Source Educational Digital Photogrammetric Workstation. IARIA, 2011. p. 356-361

DOWMAN, I. J.; MICHALIS, P. Generic rigorous model for along track stereo satellite sensors. In: ISPRS Workshop on High Resolution Mapping from Space, Hannover, 2003.

DUDA, R.; HART, P. Use of the Hough transformation to detect lines and curves in pictures. **Communications of the ACM**, v. 15, p. 11-15, 1972.

FREITAS, V. L. S.; TOMMASELLI, A. M. G. **Implementação de uma ferramenta interativa para triangulação multissensor**. In: XXIII Congresso de Iniciação Científica da Unesp, 23, 2011. Presidente Prudente: UNESP, 2011, 4p.

FREEIMAGE, 2011 Disponível em: < http://freeimage.sourceforge.net/> Acesso em: 26 nov. 2011

GONZALEZ*,* R. C.*;* WOODS*,* R. E. **Processamento digital de imagens***.* 3. ed. Pearson Education, 2009.

INPE. **Satélite CBERS**. 2007. Disponível em: <http://www.cbers.inpe.br/pt/index\_pt.htm> Acesso em: 18 jul. 2011.

KIM, T.; DOWMAN, I. Comparison of two physical sensor models for satellite images: Position-Rotation model and Orbit-Attitude model. **The Photogrammetric Record**, v.21, n. 114, p. 110-123, 2006.

MARCATO JUNIOR, J., TOMMASELLI, A. M. G, MEDEIROS, N. G., OLIVEIRA, R. A. Bundle block adjustment of CBERS 2B HRC images using control lines. In: Canadian Geomatics Conference 2010 and the International Symposium of Photogrammetry and Remote Sensing Commission I, 2010, Calgary. **Procedings**. Calgary: Canadian Institute of Geomatics and ISPRS, 2010.

MEDEIROS, N. G. **Orientação exterior de imagens orbitais usando modelos rigorosos com feições retas**. 2007. Tese (Doutorado em Ciências Cartográficas). Faculdade de Ciências e Tecnologia, Universidade Estadual Paulista, Presidente Prudente – SP.

MIKHAIL, Edward M.; BETHEL, James S.; MCGLONE, J. Chris. **Introduction to modern photogrammetry.** New York : Jhon Wiley & Sons Australia Ltd, 2001, 479 p.

MULAWA, D. C.; MIKHAIL, E. M. Photogrammetric treatment of linear features. In: ISPRS, 1988, Kyoto. **International Archives of Photogrammetry and Remote Sensing**, Kyoto: ISPRS, 1988. p. 383-393.

OLIVEIRA, R. A.; TOMMASELLI, A. M. G.; MARCATO JUNIOR, J. Orientação de imagens CBERS-2B HRC utilizando dados de órbita. In: XV Simpósio Brasileiro de Sensoriamento Remoto, 2011, Curitiba. **Anais...** Curitiba, 2011. p. 2468-2475.

ORUN, A. B.; NATARAJAN, K. A. Modified Bundle Adjustment Software for SPOT Imagery and Photography: Tradeoff. **Photogrammetric Engineering and Remote Sensing**, p. 1431-1437, 1994.

PETRI, R. A. L.; TOMMASELLI, A.M.G. Desenvolvimento de uma ferramenta de extração de pontos e linhas de controle em imagens orbitais. In: Congresso de Iniciação Científica da Unesp, 23, 2010, Presidente Prudente: UNESP, 2010, 4 p. Disponível em: < http://prope.unesp.br/xxii\_cic/trabalhos\_fase1.php > Acesso em: 23 jun. 2011.

POLI, D. Orientation of Satellite and Airborne Imagery from Multi-Line Pushbroom Sensors with a Rigorous Sensor Model. In: ISPRS Congress, Istanbul, Turkey, 2004.

RUY, R. S. **Desenvolvimento e Validação Geométrica de um Sistema para Mapeamento com câmaras Digitais de Médio Formato e Georreferenciamento Direto**. 2008. Tese (Doutorado) – Faculdade de Ciência e Tecnologia, Universidade Estadual Paulista, Presidente Prudente.

TOMMASELLI, A.M.G. Fototriangulação multisensor com controle multifeições PROJETO CNPQ, proc. 477738\_2009-5, CNPq – Edital Universal, 2010-2012

WXDEVC, 2011. Disponível em: < http://wxdsgn.sourceforge.net/ > Acesso em: 26 nov. 2011